# **OBTER AJUDA**

Se tiver problemas com o seu produto LaCie, consulte a tabela abaixo para obter uma lista de recursos disponíveis.

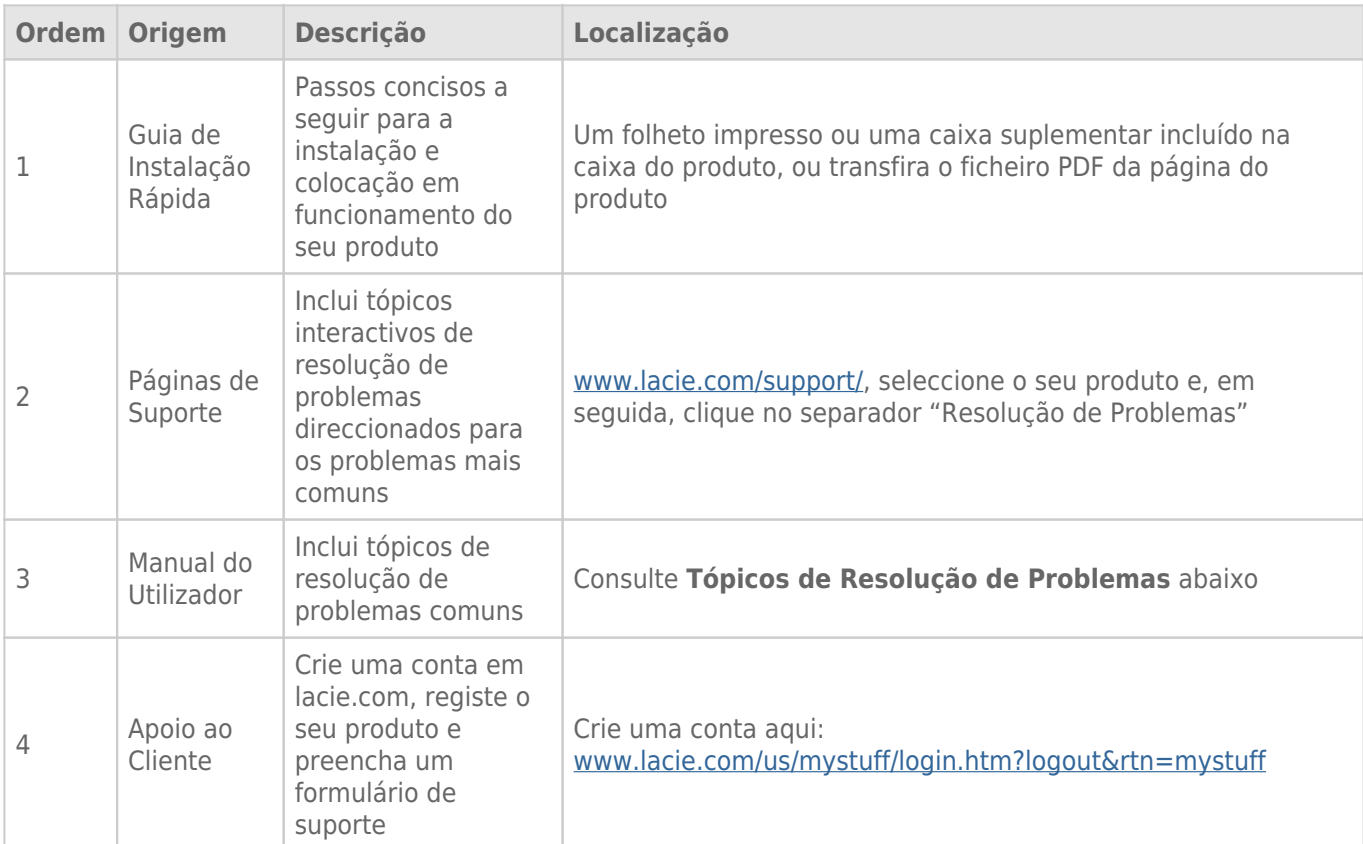

**Nota:** A LaCie dedica-se ao fornecimento de produtos de alta qualidade que enriquecem a vida dos nossos clientes. Para ajudar a LaCie a proporcionar o melhor apoio ao cliente, encorajamo-lo a criar uma conta e registar o seu produto em [www.lacie.com/us/mystuff/login.htm? logout&rtn=mystuff](http://www.lacie.com/us/mystuff/login.htm? logout&rtn=mystuff). Pode dar-nos um importante feedback, assim como receber informações actualizadas sobre o seu dispositivo LaCie.

## TÓPICOS DE RESOLUÇÃO DE PROBLEMAS

**Nota:** Um processo de resolução de problemas interactivo, uma forma extremamente eficaz de resolver problemas no seu produto, está disponível em [www.lacie.com/pt/support/.](http://www.lacie.com/pt/support/) Seleccione o seu produto e, em seguida, clique no separador "Resolução de problemas".

## Utilizadores de Mac OS X

#### A unidade não é reconhecida pelo computador.

[É apresentado um ícone da unidade no ambiente de trabalho?](#page--1-0)

Deveria ser apresentado um ícone da unidade LaCie no ambiente de trabalho. Se a unidade não for apresentada, siga as restantes sugestões de Resolução de problemas para isolar o problema.

[A configuração do computador cumpre os requisitos mínimos do sistema para ser utilizado com esta unidade?](#page--1-0)

Consulte a secção [Requisitos mínimos do sistema](http://manuals.lacie.com/pt/manuals/rikiki-usb2/start#requisitos-minimos-do-sistema) para obter mais informações.

[P: Seguiu os passos de instalação correctos para o seu sistema operativo?](#page--1-0)

R: Reveja os passos de instalação na secção [Efectuar a ligação](http://manuals.lacie.com/pt/manuals/rikiki-usb2/connection). Verifique se entendeu mal ou omitiu um passo ou se seguiu as instruções para uma configuração diferente (tais como da interface ou sistema operativo).

Continua a não funcionar? Poderá existir um defeito no hardware ou outro problema. Deve contactar [www.lacie.com/support/](https://www.lacie.com/support/).

[Os buses USB do computador estão a funcionar correctamente?](#page--1-0)

Abra o Apple System Profiler (Gerador de perfis do sistema Apple), expanda a lista Hardware e faça clique em USB. Se o dispositivo não estiver na lista, verifique novamente os cabos e tente outras sugestões de resolução de problemas apresentadas nesta lista.

[A unidade foi formatada?](#page--1-0)

Certifique-se de que a unidade foi formatada correctamente. Consulte a secção [Formatar e criar partições](http://manuals.lacie.com/pt/manuals/rikiki-usb2/formatting) [opcionalmente](http://manuals.lacie.com/pt/manuals/rikiki-usb2/formatting) para obter mais detalhes.

[O sistema operativo do computador suporta o sistema de ficheiros?](#page--1-0)

Consulte a documentação do computador e a secção [Formatar e criar partições opcionalmente](http://manuals.lacie.com/pt/manuals/rikiki-usb2/formatting) para obter mais informações.

[Existe um conflito com outras unidades ou extensões do dispositivo?](#page--1-0)

Contacte o LaCie Technical Support para obter ajuda.

#### Mensagens de erro no Mac OS 10.x.

[Foi apresentada a mensagem de erro "Error –50" ao copiar para um volume FAT 32?](#page--1-0)

Ao copiar ficheiros ou pastas do Mac OS 10.x para um volume FAT 32, não é possível copiar nomes de ficheiros com determinados caracteres. Estes caracteres incluem, mas não se limitam a:

 $? < > / \;$ 

Verifique os ficheiros e pastas, de modo a assegurar que não estes caracteres não estão a ser utilizados.

[Foi apresentada uma mensagem de erro indicando que a unidade foi desligada ao sair do modo de suspensão?](#page--1-0)

Ignore esta mensagem. A unidade voltará a ser apresentada no ambiente de trabalho. As unidades LaCie conservam a energia ficando inactivas quando define o computador para o modo de suspensão e ao voltar a activar o computador, a unidade não tem tempo suficiente para ficar novamente activa quando sai do modo de suspensão.

#### A unidade está lenta.

[Existem outros dispositivos USB ligados à mesma porta ou adaptador de conexão?](#page--1-0)

Desligue quaisquer outros dispositivos USB e verifique se o desempenho da unidade melhora.

#### Não se verifica maior rapidez da unidade quando ligada via Hi-Speed USB 2.0.

[Está a trabalhar em Mac OS 10.x?](#page--1-0)

Certifique-se de que está a ligar a unidade ao computador através de uma porta Hi-Speed USB 2.0. Se o computador apenas contiver USB 1.0, será necessário adicionar uma placa PCI ou PC Hi-Speed USB 2.0 ao computador, de modo a atingir velocidades de transferência máximas.

### Utilizadores do Windows XP, 2000, Vista e Windows 7

#### A unidade não é reconhecida pelo computador.

[A unidade foi formatada?](#page--1-0)

Certifique-se de que a unidade foi formatada correctamente. Consulte a secção [Formatar e criar partições](http://manuals.lacie.com/pt/manuals/rikiki-usb2/formatting) [opcionalmente](http://manuals.lacie.com/pt/manuals/rikiki-usb2/formatting) para obter mais detalhes.

[O sistema operativo do computador suporta o sistema de ficheiros?](#page--1-0)

Consulte a documentação do computador e a secção [Requisitos mínimos do sistema](http://manuals.lacie.com/pt/manuals/rikiki-usb2/start#requisitos-minimos-do-sistema).

[O ícone da unidade é apresentado em O meu computador?](#page--1-0)

Aceda a O meu computador e verifique a presença de um ícone e de uma letra de unidade atribuídos à LaCie drive. Se a unidade não for apresentada, siga as restantes sugestões de Resolução de problemas para isolar o problema.

[A configuração do computador cumpre os requisitos mínimos do sistema para ser utilizado com esta unidade?](#page--1-0)

Consulte a secção [Requisitos mínimos do sistema](http://manuals.lacie.com/pt/manuals/rikiki-usb2/start#requisitos-minimos-do-sistema) para obter mais informações.

[P: Seguiu os passos de instalação correctos para o seu sistema operativo?](#page--1-0)

R: Reveja os passos de instalação na secção [Efectuar a ligação](http://manuals.lacie.com/pt/manuals/rikiki-usb2/connection). Verifique se entendeu mal ou omitiu um passo ou se seguiu as instruções para uma configuração diferente (tais como da interface ou sistema operativo).

Continua a não funcionar? Poderá existir um defeito no hardware ou outro problema. Deve contactar [www.lacie.com/support/](https://www.lacie.com/support/).

[Existe um conflito com outras unidades ou extensões do dispositivo?](#page--1-0)

Contacte o LaCie Technical Support para obter ajuda.

#### A unidade está lenta.

[Existem outros dispositivos USB ligados à mesma porta ou adaptador de conexão?](#page--1-0)

Desligue quaisquer outros dispositivos USB e verifique se o desempenho da unidade melhora.

#### Não se verifica maior rapidez da unidade quando ligada via Hi-Speed USB 2.0.

[A unidade está ligada a uma porta USB 1.1 no computador ou a um adaptador de conexão USB 1.1?](#page--1-0)

Se a unidade estiver ligada a uma porta ou adaptador de conexão USB 1.1, é normal. Um dispositivo Hi-Speed USB 2.0 só funciona a níveis de desempenho de Hi-Speed USB 2.0 quando está ligado directamente a uma porta ou adaptador de conexão Hi-Speed USB 2.0. Caso contrário, o dispositivo Hi-Speed USB 2.0 irá funcionar a taxas de transferência USB 1.1 mais lentas.

[A unidade está ligada a uma porta Hi-Speed USB 2.0 no computador?](#page--1-0)

Verifique se as unidades Hi-Speed USB 2.0 do adaptador de bus anfitrião e do dispositivo foram instaladas correctamente. Em caso de dúvida, desinstale e volte a instalar as unidades.

[O computador ou o sistema operativo suportam Hi-Speed USB 2.0?](#page--1-0)

Consulte a secção [Requisitos mínimos do sistema](http://manuals.lacie.com/pt/manuals/rikiki-usb2/start#requisitos-minimos-do-sistema).